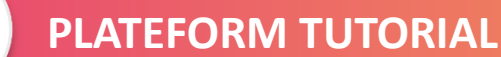

Dnline

Franchise Expo Online is the 100% online tool of Franchise Expo Paris that gives you access to the exhibitors' profiles.

**HFranchiseExpoOnline** 

You will have the opportunity to organize business meetings on the show or online by visio during the show, and **only** by visio for 1 month after the show.

# **You will find in the following pages the key dates of the event and the platform tutorial on how to use all the features**.

G **What are the key steps?**

# **From July to the end of August**

- I log into my account
- ₋ I fill in my presentation page
- ₋ I accept or refuse the meetings requests I've got from the exhibitors
- I send meeting requests to exhibitors that meet my criterias, and I write a short message.

## **From 1st to 25th September**

- ₋ I answer the meeting requests I get from exhibitors.
- ₋ I confirm or refuse the requests.
- I declare when I'm not available for meetings so that all my meetings are scheduled when I'm available.

## **From 17th to 25th September**

- ₋ I get my meetings schedule and change the time if needed.
- ₋ I confirm my phone number.
- I test my visiocall equipment to make sure I can do my meetings, from 26<sup>th</sup> to 29<sup>th</sup> September

## **From 26th to 29th September**

- I download the contact details of my meetings on the Contacts tab.
- ₋ I do my meetings on the exhibitors' booth
- ₋ **Or**, I log into my profile 5 minutes before my meeting and contact the technical team on the chatbox if I have a problem.

# **From 29th September to 29th October**

- ₋ I update my schedule with my unavailability.
- ₋ I keep on sending meeting requests.
- ₋ When they are confirmed, I found them directly on my schedule, and I can do them by visio.
- ₋ I can download the contact details on the Contact tab.
- ₋ If I face a problem or have a question, I send a request the chatbox, or by email to [info@franchiseparis.com](mailto:info@franchiseparis.com)

[I log into](https://franchise-expo.vimeet.events/en/login) my account

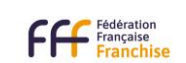

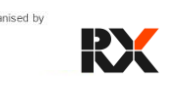

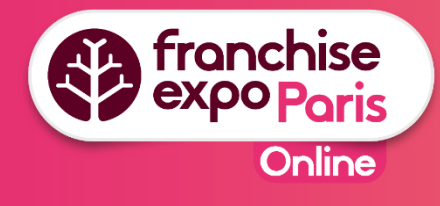

⊕ **Connection**

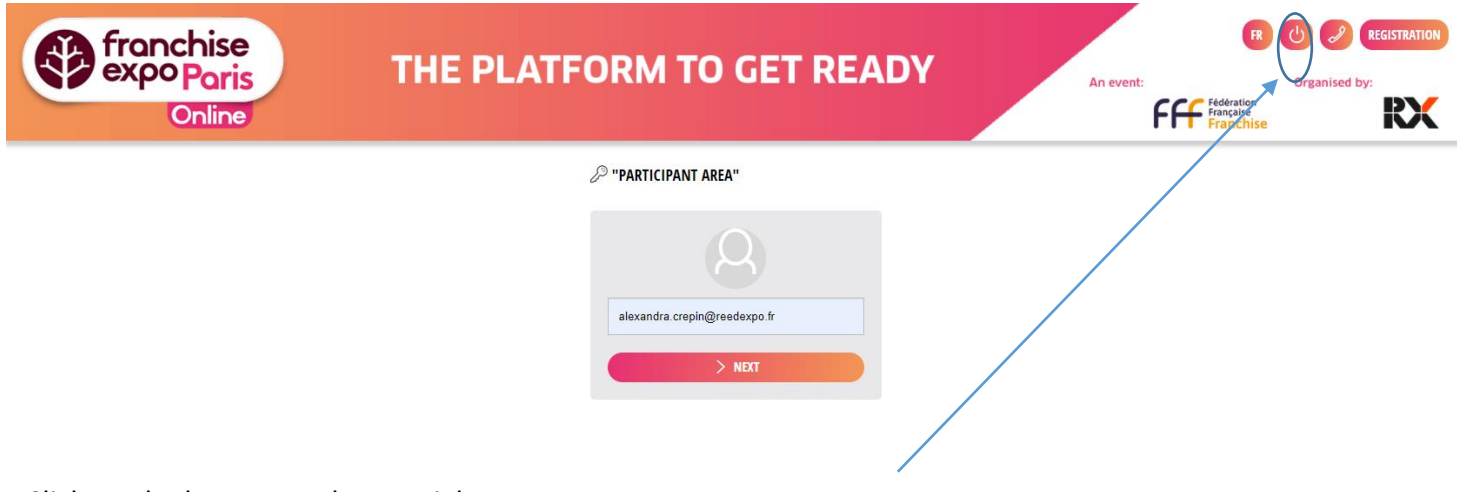

**WERE MODERN BOOMING** 

Click on the button on the top right.

Enter your email address and choose your password on your 1st connection.

### ⊕ **My navigation tabs**

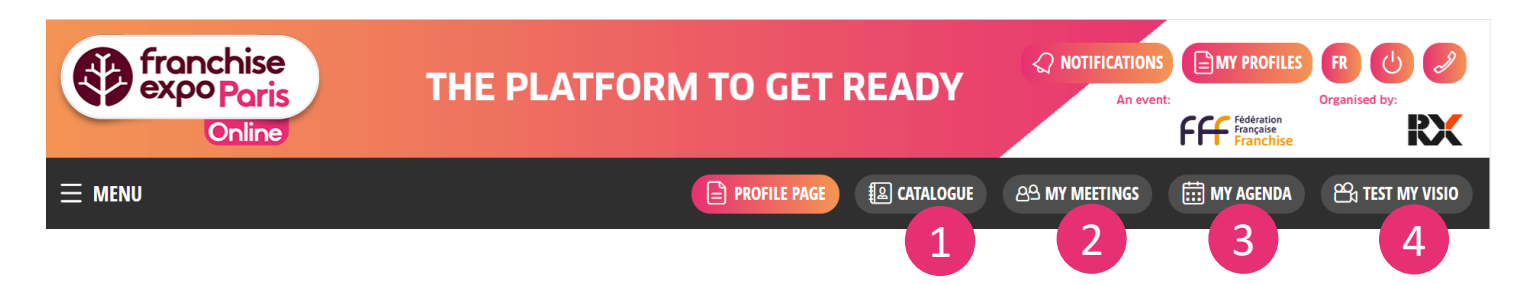

- 1. Access to the exhibitors' list.
- 2. Manage your pending meeting requests, to be validated, to be refused…
- 3. Declare when you are unavailable and check your scheduled meetings.
- 4. Test your visiocall equipment for the meetings before D-Day.

 $A$  chou

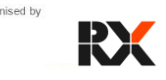

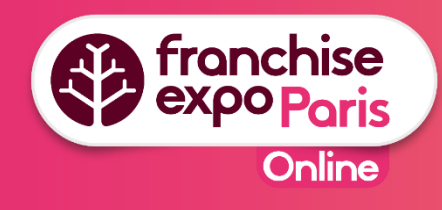

⊕ **My presentation sheet**

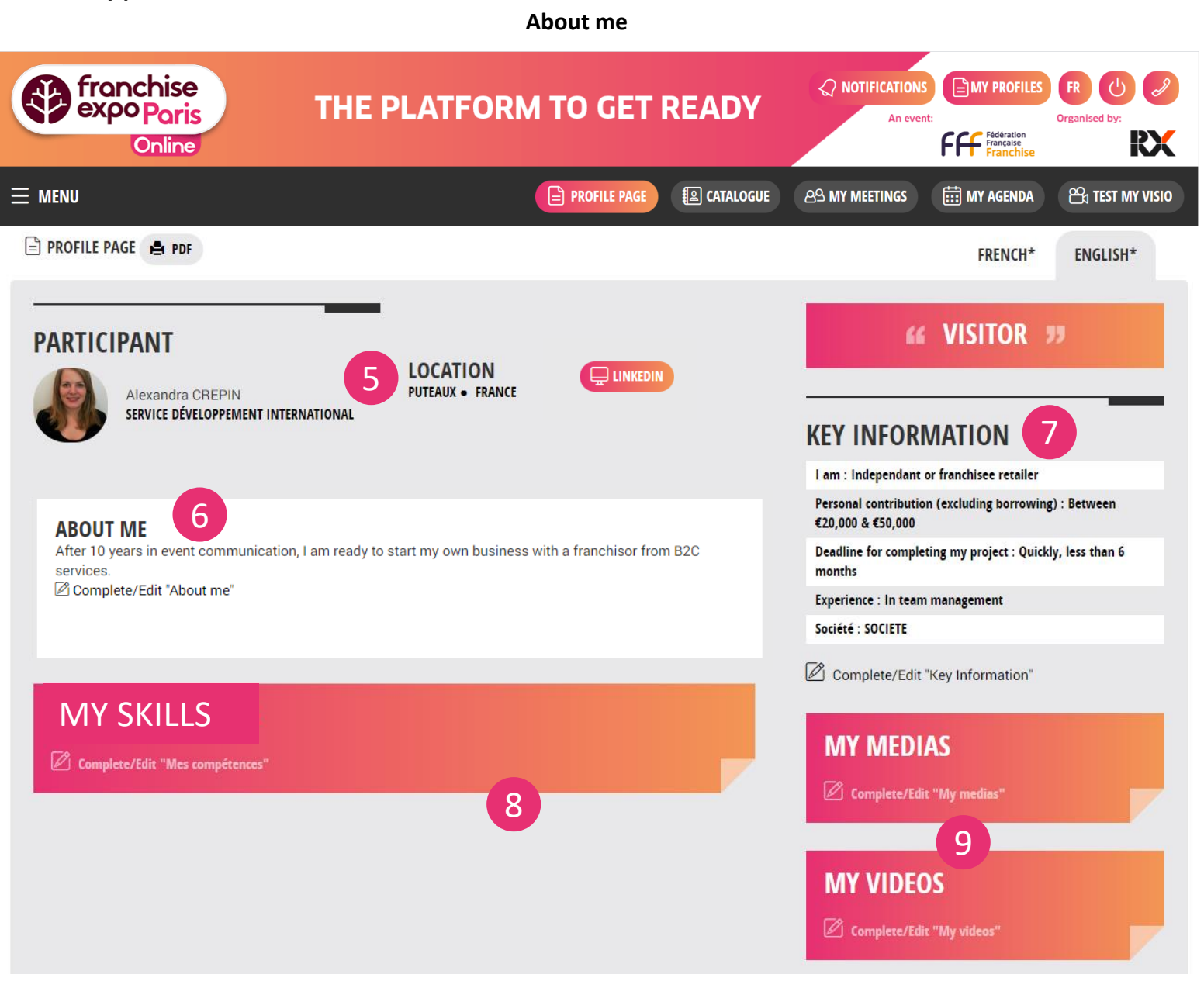

- 5. My name, my job position, my Linkedin profile
- 6. A short description to introduce myself and explain what I'm looking for.
- 7. Key information about me
- 8. My skills
- 9. Display of documents (Résumé, projects…), pdf, jpeg, png and videos.
- 10. Documents (pdf, jpeg, png), videos and information about my brand's policy

A show

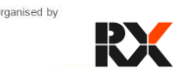

**KFranchiseExpoOnline** 

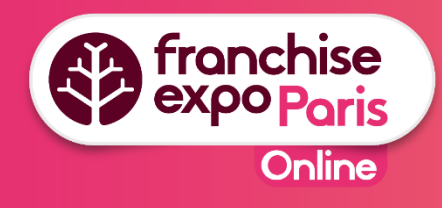

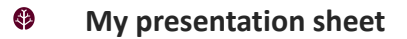

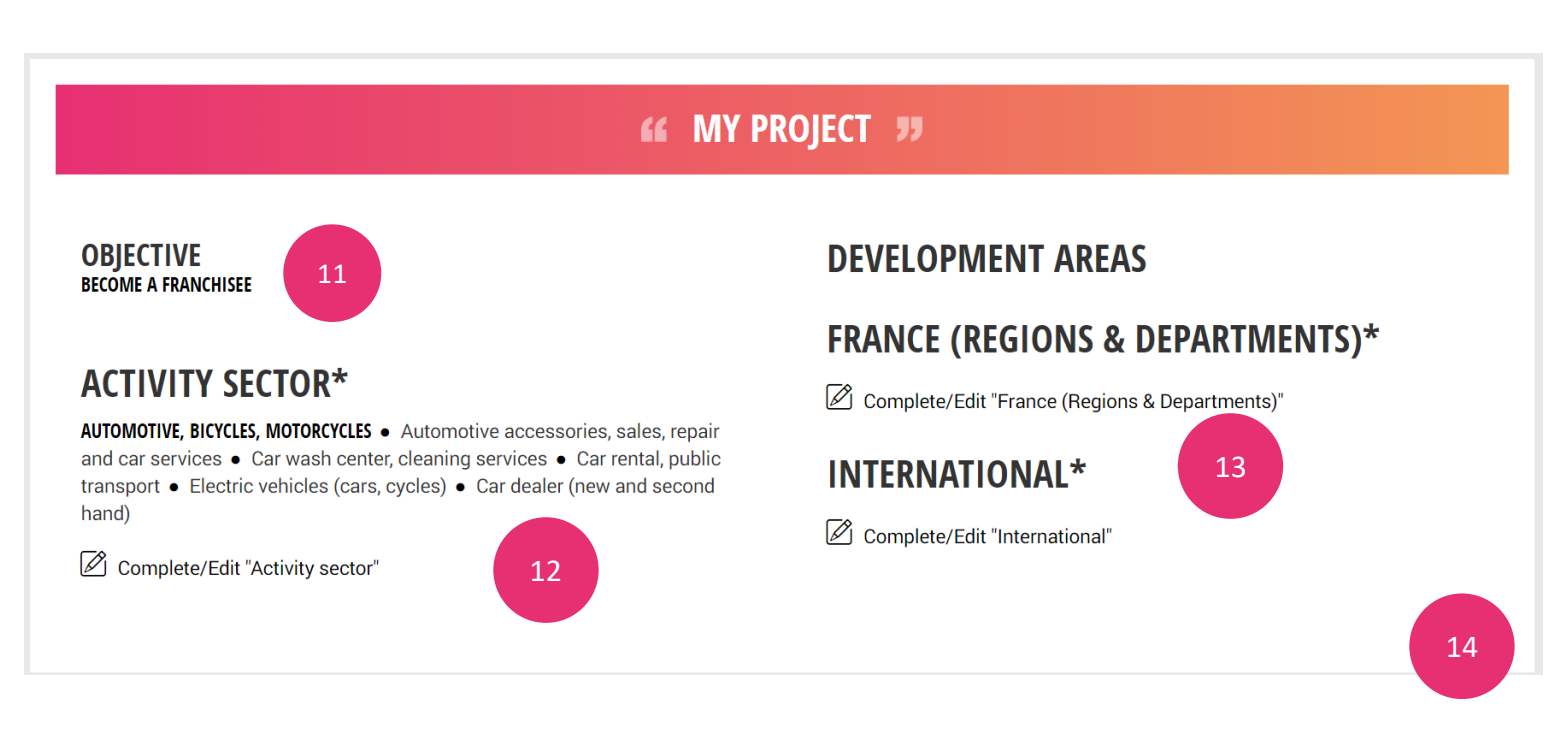

**WETANCHISEEXPOONING** 

- 11. My aim by participating to the show.
- 12. The business sectors I'm interested in.
- 13. The areas in France and internationally where I would like to settle in.
- 14. A question? Someone from the team will be available to answer you on our chatbox.

A show

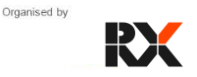

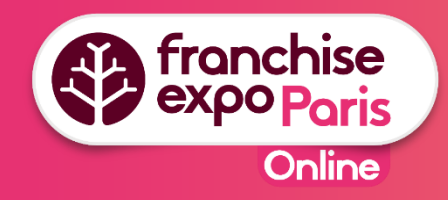

#### ⊕ **The exhibitors list**

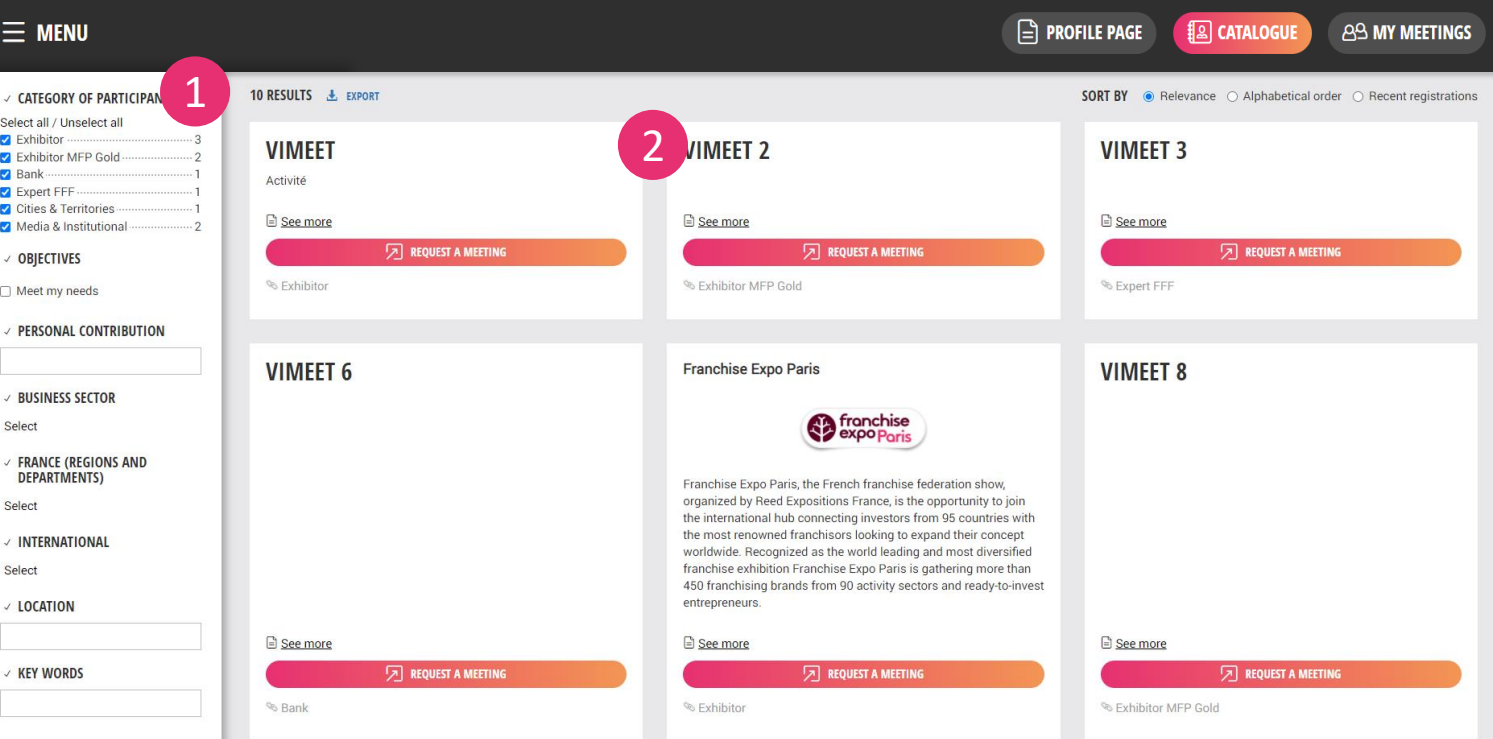

**WETANCHISEEXPOONING** 

1. The catalogue filters will enable you to find more easily the exhibitors' profile that should meet your criterias.

Meet my needs = I find exhibitors which business sector and development areas meet what I've declared on my presentation sheet.

2. The exhibitors' profiles: I click on See more to see the presentation sheet and ask for a meeting (available at the beginning of September).

#### Ð **My meeting requests, My meetings tab**

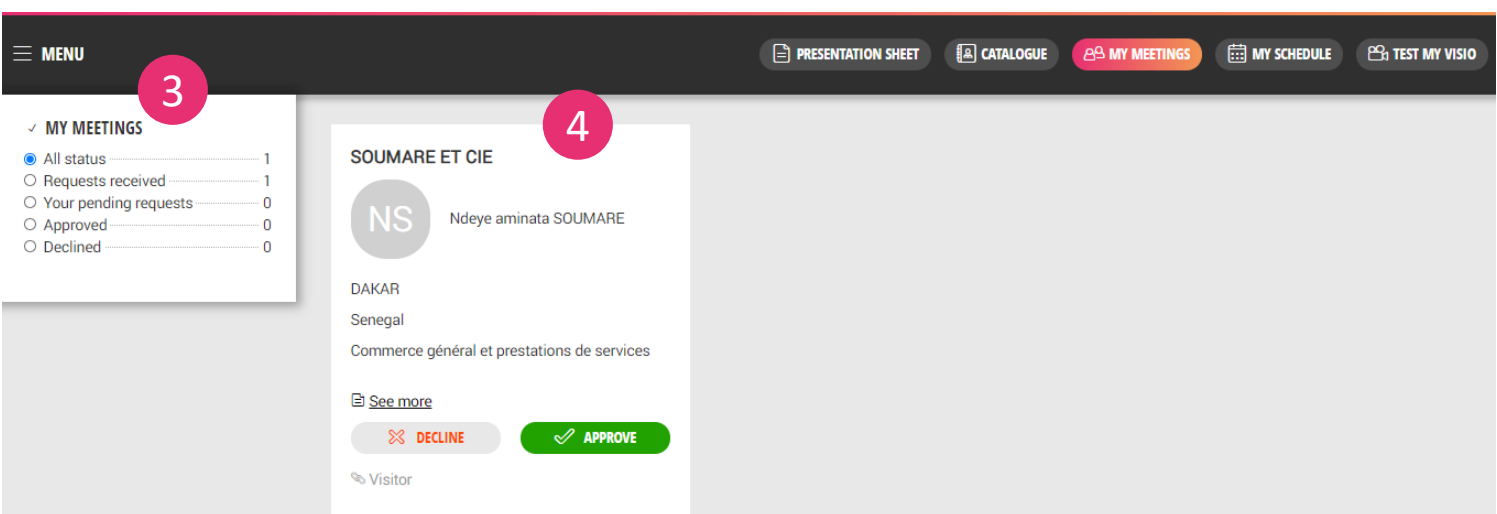

- 3. You can consult your pending requests, requests you've received, accepted, or declined. You can also consult the profiles of people you've sent requests to and who sent you requests.
- 4. The profiles appear here.

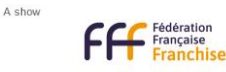

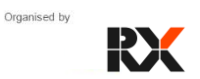

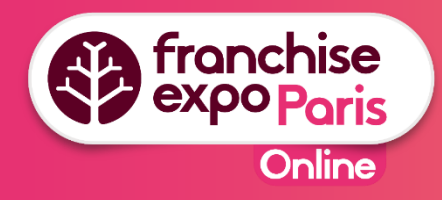

### ⊕ **My schedule**

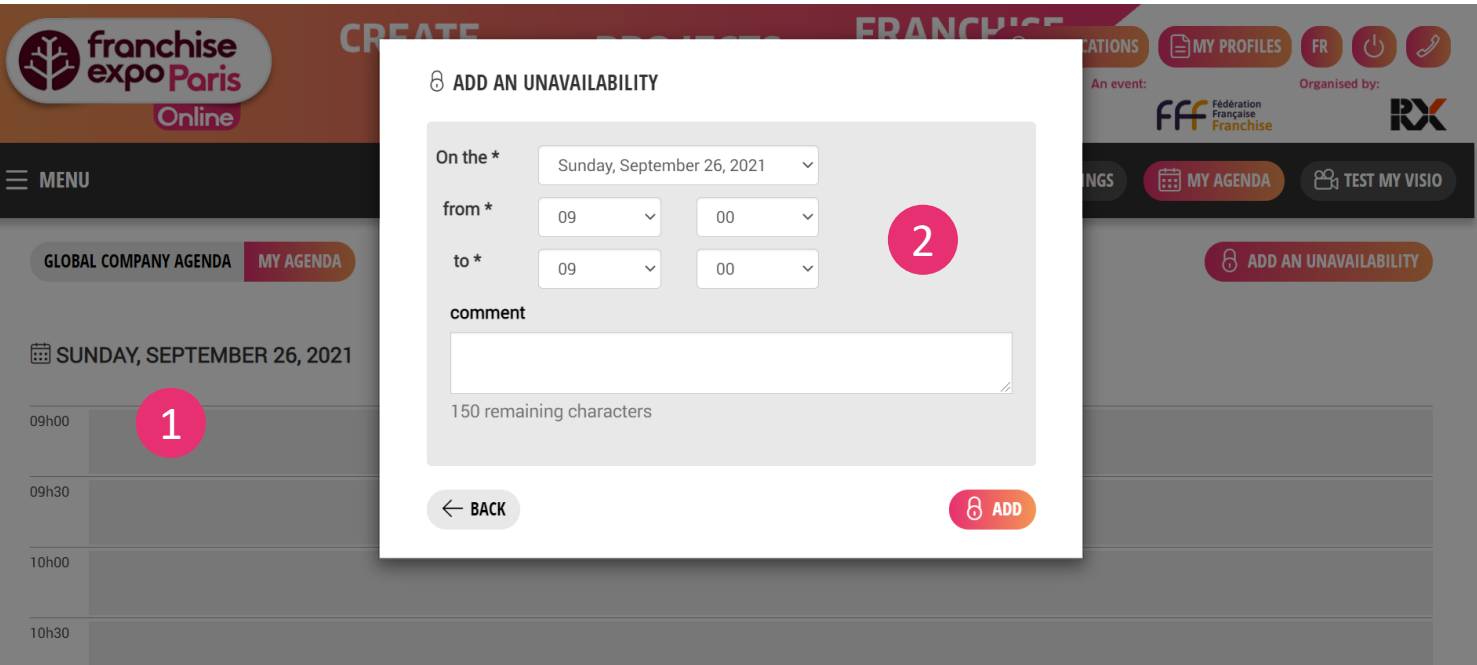

**WEIGHTER EXPOONING** 

- 1. I consult my planning and my scheduled meetings from 17th September.
- 2. I declare when I'm not available.

I have my meetings from 26th September on the show, or by visio by clicking on « Join » on the meeting in your schedule.

### ⊕ **The visiocall meetings**

The week before the event, I test my visio equipment for visiocall. If your webcam doesn't work, you can still do the meeting only with your microphone.

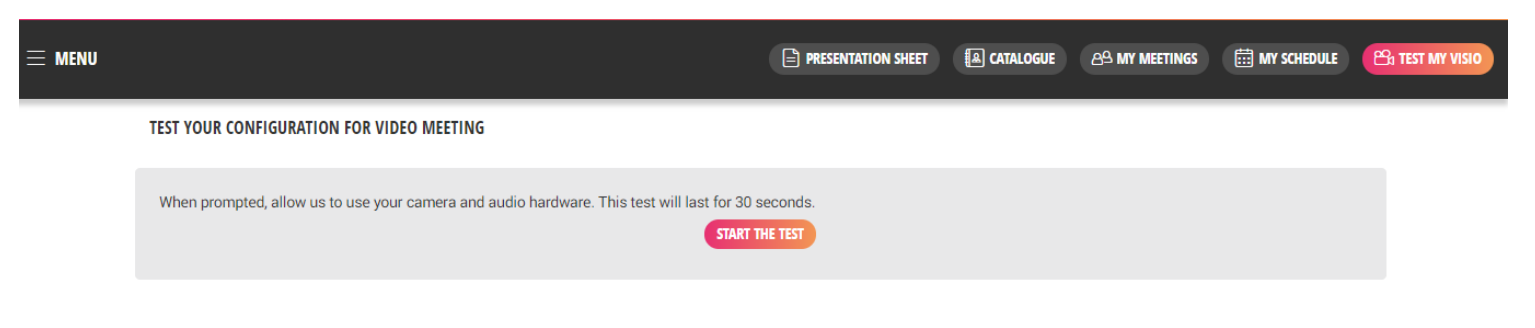

A question? Send us a request on the chatbox or an email at [info@franchiseparis.com](mailto:info@franchiseparis.com)

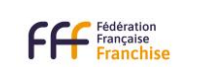

A show

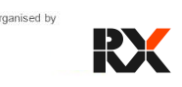